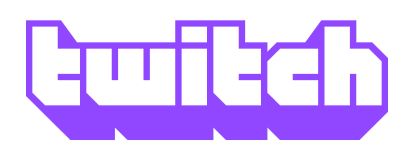

We've received inquiries from a number of musicians and organizations about streaming on Twitch to find ways to connect with their fans online in light of concerns around COVID-19. Twitch is a place where musicians can share their art with a community of millions, and build a place to connect with their most passionate fans through interactive livestreams. We're committed to helping musicians thrive on Twitch; we've compiled a brief overview of what it takes to get started.

# **Get Started**

First, sign up for an account at twitch.tv. Once your account is created, drop us a line via this [form](https://docs.google.com/forms/d/1H9vkqHu9awjCWdPhABsn5lUDO-1jV-4rY3ZSuslMSI4/edit)-- we'll fast-track your channel to Affiliate status, letting you start earning revenue from your streams right away. Once you're signed up, visit your [Settings](https://www.twitch.tv/settings/profile) page to customize your Twitch account with a profile picture and bio. You can also visit your [Privacy & Security](https://www.twitch.tv/settings/security) page to enable two-factor authentication and adjust your privacy settings.

Once your account is set up, head to your channel page (twitch.tv/USERNAME) to start customizing your Twitch channel. You can add custom [Panels](https://help.twitch.tv/s/article/how-to-edit-info-panels?language=en_US) to your page that link to merch stores, tour dates, and more. You can also use the Panel Extensions area to add special functionality, like embedding your social media feeds in your channel page.

# **Go Live**

You'll need a PC or Mac with a webcam and microphone, plus an audio interface required to capture your sound. You can use [Twitch Studio](https://www.twitch.tv/broadcast/studio) (PC) or [OBS](https://obsproject.com/) (PC/Mac) to set up and customize your broadcast. Check out our guide to [hardware for musicians](https://help.twitch.tv/s/article/twitch-music-getting-started?language=en_US#hardware) for some recommendations on how to get set up.

You'll need a consistent upload speed of at least 6Mbps to achieve full HD (1080p 60fps) streaming; use an [online](https://www.speedtest.net/) [speed test](https://www.speedtest.net/) to make sure your connection is fast enough. We recommend using a wired ethernet connection rather than WiFi for a faster, more stable connection.

# **Connect With Your Fans**

In addition to live performances, Twitch streams can open up new creative avenues through interactivity with chat; musicians on Twitch often host Q&A sessions with their fan communities, take live requests or even write songs based on chat feedback.

As you're getting started on Twitch, we recommend finding a [moderator](https://www.twitch.tv/creatorcamp/en/connect-and-engage/moderation-and-safety/) to help keep your chat positive and on-topic. Twitch's Automod feature also lets you automatically remote unwanted messages before they're ever posted.

#### **Get Rewarded**

As you stream regularly and build your Twitch audience, Twitch can help you support your art with additional revenue. With [Affiliate](https://www.twitch.tv/creatorcamp/en/learn-the-basics/twitch-101/) or [Partner](https://www.twitch.tv/creatorcamp/en/learn-the-basics/twitch-101/) status, fans can [subscribe](https://www.twitch.tv/creatorcamp/en/get-rewarded/bits-and-subscriptions/) to your channel for ad-free viewing and extra perks, or send tips with [Bits](https://www.twitch.tv/creatorcamp/en/get-rewarded/bits-and-subscriptions/); as a partner, you can optionally [run ads](https://www.twitch.tv/creatorcamp/en/get-rewarded/running-ads/) on your channel.

Many musicians on Twitch use the Panels on their Channel page to link to their music and merchandise stores, or to allow fans to donate directly.

# **Additional Resources**

- [Twitch Creator Camp](https://www.twitch.tv/creatorcamp/) has a series of instructional videos and articles to help you make the most of streaming on Twitch.
- The [Twitch Help](https://help.twitch.tv/) knowledge base provides detailed articles